2022年6月20日 大津市立膳所小学校PTA 企画広報委員会

图F™QO 翻 ™ ◇ 1/ ^ 8 图F™QO 翻 ™ ◇ 1/ ^ 8 图F™QO 翻 ™ ◇ 1/ ^ 8

 $\frac{1}{2} \sum_{i=1}^{N} \frac{1}{i} \sum_{i=1}^{N} \sum_{j=1}^{N} \sum_{j=1}^{N} \sum_{j=1}^{N} \sum_{j=1}^{N} \sum_{j=1}^{N} \sum_{j=1}^{N} \sum_{j=1}^{N} \sum_{j=1}^{N} \sum_{j=1}^{N} \sum_{j=1}^{N} \sum_{j=1}^{N} \sum_{j=1}^{N} \sum_{j=1}^{N} \sum_{j=1}^{N} \sum_{j=1}^{N} \sum_{j=1}^{N} \sum_{j=1}^{N} \sum_{j=1}^{N} \sum_{j=1$ 

# LINE登録ありがとうございました

前回PTAだよりにて、膳所小学校PTAのLINE公式アカウントの登録をお願いしたところ、 150名の会員の皆様にご登録いただきました(6月15日現在)。ペーパーレスへのご協力あり がとうございます。

登録は随時受け付けておりますので、まだの方は是非ご登録お願い致します。 ※PTAだより等を配信予定です。

# 見守り活動について

子どもたちの登下校時の安全確保を目的とした見守りについて、日頃より膳所ブ リングアップ、ひまわり隊など、地域の方々に、その役割を担っていただいてきた ほか、PTAでは「朝の立ち当番」という形で、以前まで取り組んできました。

しかし、社会の変化と共に、当番制での取り組みを継続していくことが難しく なっていた為、当番制による見守り活動ではなく、それぞれの保護者が出来る範囲 で見守り活動を行っていただくようお願いをしております。

特に登校時、下校時の見守り活動のご協力をお願い致します。具体的な見守り活 動の内容については、右のQRコードを読み取ってご覧ください。

横断旗等がご入用の方がおられましたら、PTAまでお申し付けくだ さい。

# PTA総会のお礼

今年度も書面での総会となりましたが、ご多用の中、書面表決書のご提出、承認の意思表示を いただきましてありがとうございました。

いただいたご意見に対しては、ご返答させていただきましたが、今後もお気づきのこと、不安 に思うことなどございましたら、ご連絡ください。

また、コロナ禍及び、改革中につき毎年事業の内容が大きく異なります。

今年度のPTA活動については、9月にグランド清掃、12月に防災イベントを予定しておりま す。

詳細は追ってお知らせ致します。ご確認をお願い致します。

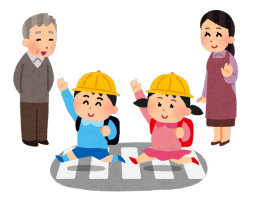

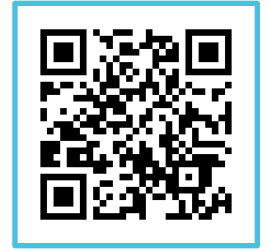

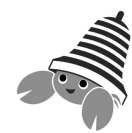

べルマークについて

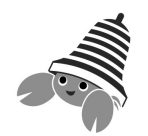

 $2.53012$ 

PTAでは、子どもたちの学校における教育環境を豊かに するため、ベルマークの収集を行っています。 ベルマークは多くの商品についています。お気づきにな りましたら、是非収集にご協力ください。

## <集 集 日>

令和4年から、ベルマークの収集日は設けず、職員室前のボックスで受け付けています。

## <ベルマークの切り方>

- ·数えやすいように、適当な大きさに切ってください。
- ·丸いマークも、四角く切り取ってください。
- ·フィルム、ガム等の小さなマークは大きく(2cm角程度に) 切ってください。
- ·少々切り損じても、社名があれば大丈夫です。
- ·裏面の汚れ(砂糖やお菓子など)は拭いてください。

## <済みインクカートリッジについて>

- ·EPSON·Canonの使用済みインクカートリッジは、
- ·一つにつき5~50点のベルマークポイントになります。
- ·職員室前に専用回収箱が常設してあります。

# E

**SPORT** 

**SP** 

**SAM** 

 $63$ 

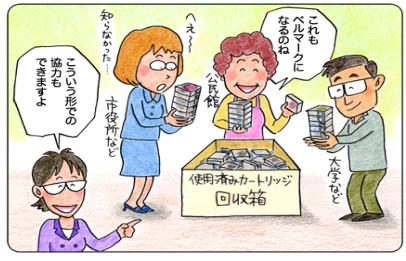

## <収集袋について>

 令和2年度から、集券袋の配布をとりやめました。 任意の袋や古封筒などでお持ち込みいただいて結構です。

> いつもご協力いただきありがとうございます。 今年度も秋頃にベルマーク集計の作業をする予定です。 ご都合がつきましたらご参加ください。

## ウェブベルマークのご案内

インターネットでお買い物をする前に、サイトに立ち寄るだけでベルマー クポイントを自動加算出来る『 ウェブベルマーク 』があるのはご存知で すか。

ウェブベルマークのサイトは、「ウェブベルマーク」で検索いただくか、 右のQRコードを読み取ってアクセスしてください。

今後も子どもたちのために、皆さまのご理解とご協力をお願いします。

## ウェブベルマーク登録方法

- 1. 『 マイページ登録 』を選択する。
- 2. 『 メールアドレスでマイページ登録 』を選択する。
- 3. 『 会員規約及び個人情報の取り扱いに同意する 』のチェックボックスにチェックを入れる。
- 4. メールアドレスを入力し、『 本人確認メールを送信する 』を選択する。

※ 「 @webbellmark.jp 」のドメインからのメール受信設定をしておいてください。 ※URL付きメールを受信設定にしておいてください。

- 5. 登録したメールアドレスに届いた『 ウェブベルマーク登録開始のご案内 』にあるURLにアク セスする。
- 6. 『 パスワード 』、『 ニックネーム(氏名でも可) 』、『 膳所小学校 』←支援する学校を 検索し、登録をする。
- 7. 『 入力内容を確認する 』を選択する。

### ※所属グループは入力不要です。

登録したメールアドレスに、会員登録完了を記載したメールが届くと、会員登録は完了です。 インターネットでショッピングの前に、ウェブベルマークのサイトに立ち寄りログインし、 トッページからお店ロゴをクリックしてお買い物をどうぞ。

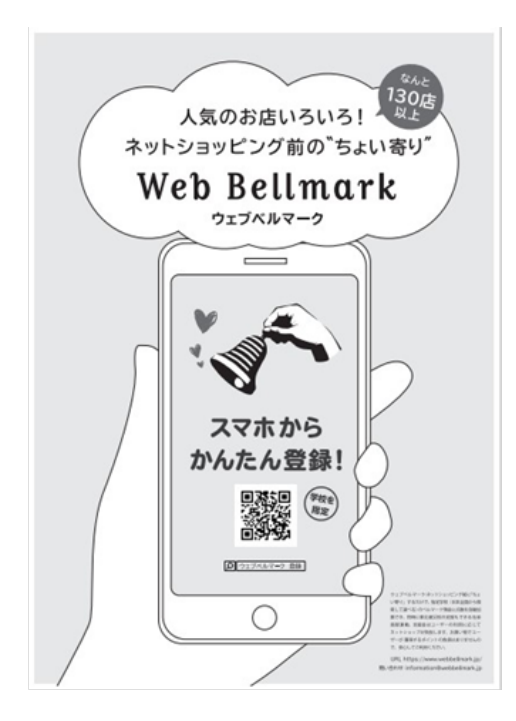

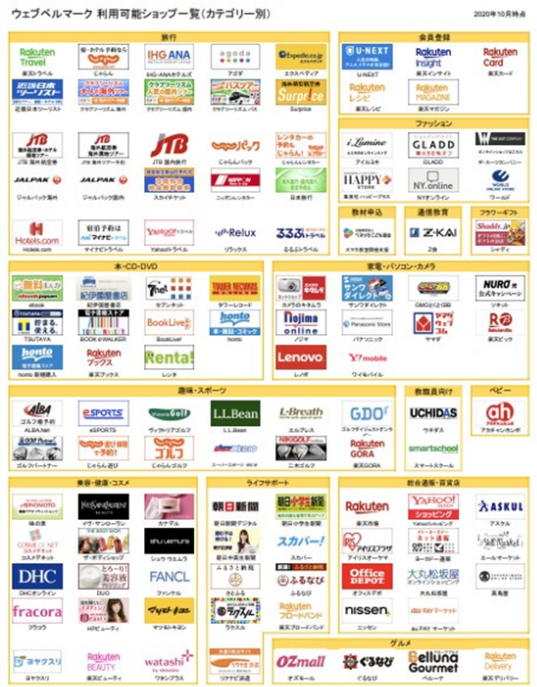

利用可能ショップは、予告なく変更になる場合があります。ご了承くださ

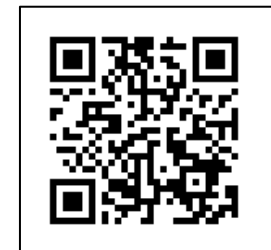